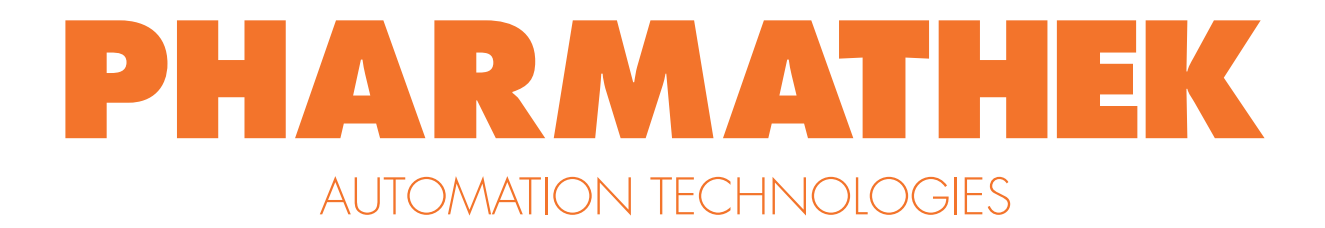

# **USER INTERFACE COMPETITION**

# Sommario

Nuovo contest di UX design su Desall.com: Pharmathek e Desall vi invitano a ripensare alla nuova interfaccia grafica e all'esperienza d'uso dell'applicazione dedicata ai loro sistemi di magazzino.

# Pagina ufficiale: <https://bit.ly/PharmathekUX>

# Descrizione aziendale

Pharmathek è un'azienda specializzata nella progettazione, produzione e installazione di magazzini automatizzati per farmacie.

Nata in seno al Gruppo Th.Kohl, azienda con esperienza secolare nel settore dell'arredamento per farmacie, dall'anno della sua fondazione (2007) l'azienda si è prodigata per offrire ai propri clienti soluzioni sempre più innovative e performanti, e in grado di rispondere sempre meglio alle esigenze della farmacia contemporanea.

Tra i valori alla base delle soluzioni Pharmathek vi sono efficienza, velocità e affidabilità.

Ma, ancor prima, flessibilità: il sistema di magazzino automatizzato Pharmathek è progettato in modo da poter essere configurato in base alle esigenze della singola realtà.

Per questo tra i clienti Pharmathek si annoverano non solo farmacie ma anche farmacie ospedaliere e distributori intermedi di farmaci.

# Cosa stiamo cercando

Siete invitati a riprogettare la nuova interfaccia grafica dell'applicazione dedicata ai magazzini robotizzati Pharmathek, riorganizzando in maniera più funzionale i vari elementi presenti e prevedendo una veste grafica minimal e moderna.

# Linee guida

Per la corretta realizzazione dei vostri progetti, tenete in considerazione le seguenti linee guida:

Interfaccia grafica: la nuova interfaccia dovrà seguire criteri di usabilità e facilità d'uso, siete quindi invitati a riorganizzare e razionalizzare le schermate e gli elementi inclusi al loro interno, in base alle funzioni che l'operatore andrà svolgere sul dispositivo. L'interfaccia sarà utilizzata esclusivamente in contesti di back-office, quindi non a contatto con il pubblico e solo per operazioni di organizzazione, manutenzione e controllo del magazzino.

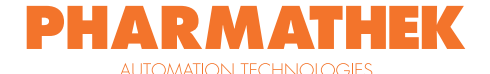

Supporto e modalità di interazione: l'operatore si servirà di un monitor touchscreen da 24" orientato orizzontalmente o verticalmente con risoluzione di 1920x1080px. A vostra discrezione la possibilità di suggerire un'interfaccia con orientamento orizzontale o verticale, in base alla vostra idea progettuale. L'interazione con il sistema sarà comunque supportata dall'utilizzo di tastiera e mouse, in particolare per le operazioni di data-entry. Tuttavia saranno particolarmente apprezzate le proposte in grado di offrire un'alternativa valida all'utilizzo di tastiera e mouse, offrendo un'interazione esclusivamente su touchscreen per un'esperienza d'uso fluida, intuitiva e veloce. Date un'occhiata al tab *Inspiration* per qualche spunto.

Funzioni principali: l'interfaccia grafica da voi proposta dovrà essere in grado di offrire un flusso di utilizzo intuitivo e pratico, sviluppato in varie schermate, che consentano all'operatore di svolgere tutte le funzioni offerte dal sistema (vedi *Material files*). In particolare:

- Stato del magazzino: consente all'operatore di tenere monitorato lo stato del magazzino (disponibilità farmaci, disposizione scatole, operazioni in corso, ecc.) e il suo corretto funzionamento.
- Carico (funzione di maggior utilizzo): consente all'operatore di introdurre farmaci all'interno del magazzino.
- Modifica (funzione di maggior utilizzo): consente all'operatore di modificare le informazioni relative a un prodotto presente nel magazzino o di effettuare la prima registrazione di un prodotto inserito per la prima volta a sistema.
- Scarico: permette all'operatore di selezionare i farmaci da scaricare dal magazzino, in base a diversi criteri e filtri, con la possibilità di scegliere a quale uscita far arrivare la merce. Solitamente questa funzione viene utilizzata periodicamente per la pulizia del magazzino o all'occorrenza per recuperare un prodotto specifico.
- Ricerca: attraverso questa funzione l'operatore è in grado di ricercare e visualizzare la posizione in cui si trova una determinata scatola all'interno del magazzino, per effettuare controlli e correggere eventuali anomalie dei prodotti inseriti a sistema.
- Altre funzioni (utilizzate molto più di rado): l'operatore è in grado di svolgere altre funzioni di manutenzione o interrogare il magazzino per visualizzare messaggi di sistema.

Nota bene: ogni funzione non deve necessariamente corrispondere a una schermata dedicata. Siete invitati infatti a ripensare alla riorganizzazione degli elementi, dei comandi, delle nomenclature e delle schermate anche in base alla frequenza di utilizzo da parte dell'operatore. È quindi possibile anche accorpare all'interno della stessa schermata funzioni diverse od organizzare menu, elementi, comandi in maniera diversa.

Per maggiori informazioni sulle funzioni e sullo stato attuale dell'interfaccia, vedi il documento riassuntivo allegato ai *Material files* e i seguenti video: [video 1](https://youtu.be/RjGZNV5B9iA), [video 2](https://youtu.be/rnlPOwDaakU) e [video 3](https://www.youtube.com/watch?v=SdblNp_MAM4).

Nice to have (opzionale): a vostra discrezione, siete invitati a ripensare anche all'interazione e al flusso operativo legato all'attivazione delle funzioni.

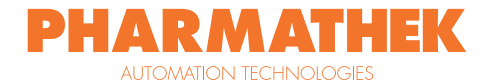

Stile: siete invitati a sviluppare una nuova interfaccia grafica con uno stile minimal, moderno, prediligendo linee pulite e semplici, proponendo un design senza tempo, capace di rimanere sempre attuale negli anni.

Colori: siete liberi di utilizzare le palette e i colori che preferite, in base alla vostra idea progettuale, tenendo sempre in considerazione lo stile minimal e moderno che dovrà caratterizzare la vostra proposta.

Logo: inserite il logo Pharmathek all'interno delle varie schermate, seppure in maniera discreta (vedi *Material files* per logo vettoriale).

Target: l'interfaccia grafica sarà utilizzata da farmacisti, addetti alla vendita o magazzinieri, che operano all'interno delle farmacie mentre svolgono operazioni di back-office (non a diretto contatto con il pubblico).

Valori da comunicare: la vostra interfaccia grafica dovrà essere in grado di veicolare i valori propri del marchio Pharmathek, da sempre impegnato ad offrire soluzioni altamente tecnologiche dando al contempo massima importanza agli aspetti di usabilità legati ai loro prodotti.

Materiali richiesti: caricate le schermate della vostra interfaccia tramite gli appositi campi direttamente dalla pagina di upload. Siete inoltre invitati a fornire all'interno di un archivio .ZIP i file vettoriali delle schermate e dei vari elementi, aggiungendo eventuali materiali aggiuntivi (approfondimenti sul flusso di utilizzo, commenti sulle schermate, ecc.).

Criteri di valutazione: nella valutazione degli elaborati da parte di Pharmathek, saranno presi in considerazione in particolare i seguenti criteri:

Funzionalità/usabilità (5/5)

Fattibilità tecnica (5/5)

Versatilità estetica (5/5)

Grado di innovazione grafica e UX (5/5)

Capacità comunicativa dell'interfaccia (5/5)

Lingua: essendo una community internazionale, tutti i testi dovranno essere redatti in lingua Inglese (abstract, description, tags, ecc.).

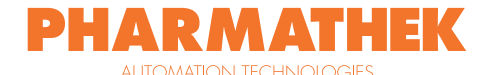

# Tempistiche contest

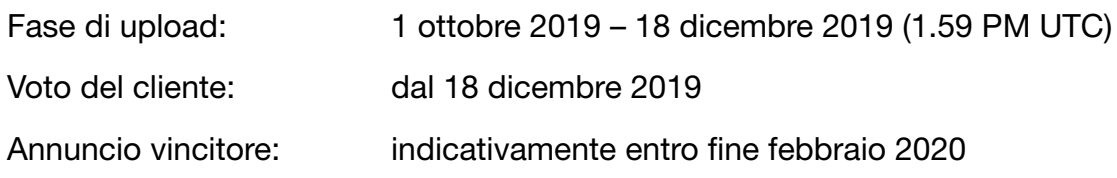

## Scadenze facoltative

Concept revision: 4 novembre 2019 (1.59 PM UTC)

Concept revision: entro tale data è possibile richiedere una revisione facoltativa del proprio progetto da parte del team di Desall. Per farlo è necessario caricare il proprio progetto salvandolo come bozza (SAVE DRAFT) dalla pagina di upload e inviare una richiesta al team di Desall tramite e-mail o form di contatto. La revisione NON è obbligatoria: rappresenta un'ulteriore opportunità offerta ai partecipanti ma non costituisce condizione necessaria alla partecipazione, né fornisce alcun vantaggio nella valutazione finale.

# Criteri di partecipazione

La partecipazione è gratuita e aperta a talenti creativi di qualsiasi nazionalità, di età uguale o maggiore ai 18 anni. I partecipanti potranno presentare uno o più progetti, ma saranno accettati solo i progetti pubblicati sul sito www.desall.com, dalla pagina di upload relativa a "User Interface Competition".

# Award

### 1°: €4000

La selezione dei vincitori sarà il risultato della valutazione insindacabile da parte di Pharmathek. Verranno presi in considerazione originalità, fattibilità e coerenza con il brief.

# Diritto di opzione

Per tutta la durata del diritto di opzione, lo Sponsor offre un'ulteriore possibilità a tutti i partecipanti fissando un compenso di Euro 2.500,00= (duemilacinquecento/00) per l'acquisto della licenza per lo sfruttamento economico dei progetti non riconosciuti come proposte vincitrici.

Per maggiori informazioni, effettuate il login e leggete il **[Contest Agreement](https://desall.com/Contest/User-Interface-Competition/Upload)** dalla pagina di upload. Per domande sul brief potete usare il pulsante "Have a question" o scrivere a contest@desall.com.

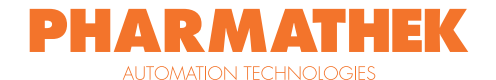

# Linee guida per l'upload

Immagini: la prima immagine caricata all'interno della pagina di upload del contest, corrisponde all'immagine di anteprima del progetto nella gallery. Per raccontare meglio il progetto ed attirare l'attenzione dello sponsor, consigliamo di scegliere un contenuto che riassuma il più possibile il progetto in una sola tavola, anticipando i contenuti che verranno approfonditi nelle immagini successive. Vi consigliamo inoltre di usufruire di tutte e cinque le immagini a disposizione dalla pagina di upload, mostrando - quando possibile - diverse viste del vostro progetto con un'indicazione sulle dimensioni. Per i contest di product design, si consiglia di inserire almeno un'immagine con il vostro progetto su sfondo neutro senza alcuna scritta.

Ai fini dell'ambientazione o presentazione del progetto, non è consentito l'utilizzo di immagini coperte da copyright, anche se parzialmente modificate. Nel caso venga utilizzato materiale di proprietà di terzi (es. immagini o video stock, testi, ecc.), assicurarsi di disporre di tutte le licenze necessarie per la partecipazione al contest, come meglio specificato nel Contest Agreement. In caso di invio di più progetti o concept, è necessario ripetere la procedura di upload per ciascun progetto: non inviate più progetti nello stesso upload.

È necessario caricare almeno 1 immagine; rapporto dell'immagine: preferibilmente 4:3; formati di file ammessi: .jpg, .gif o .png; modalità colore: RGB; dimensione massima del file: 1MB.

Descrizioni: vi consigliamo di utilizzare gli appositi campi, "Abstract" e "Description", per riportare tutte le informazioni testuali relative al vostro progetto. Sconsigliamo l'inserimento di descrizioni all'interno delle tavole, in quanto potrebbero risultare poco leggibili (in ogni caso, vi consigliamo di inserire almeno un'immagine - dove possibile - con il vostro progetto su sfondo neutro senza alcuna scritta). Nel campo "Abstract" avete a disposizione massimo 500 caratteri per riportare un breve sunto del vostro progetto mentre nel campo "Description" potete inserire il resto delle informazioni.

Materiale supplementare: oltre alle tavole di progetto, siete invitati ad allegare eventuale materiale supplementare in un archivio .ZIP (non sono ammesse altre estensioni, fra cui .RAR) da caricare all'interno del campo "Archive file" della pagina di upload. Fra i vari materiali, potete considerare l'aggiunta di file CAD, PDF con descrizioni approfondite del progetto, foto degli eventuali modelli o prototipi, immagini ad alta risoluzione delle tavole e file 3D (preferibilmente in formato .stp o .igs - eventualmente anche in formato 3D PDF per consentire una più rapida visualizzazione). Il peso massimo per l'archivio .ZIP è di 100 MB. È inoltre possibile caricare un video di presentazione del progetto nel campo "Video File" della pagina di upload, inserendolo all'interno di un archivio .ZIP dal peso non superiore ai 50 MB.

Concept revision: revisione facoltativa del proprio progetto da parte del team di Desall. Per farlo è necessario caricare il proprio progetto completo di descrizione salvandolo come bozza (SAVE DRAFT) dalla pagina di upload e inviare una richiesta al team di Desall tramite e-mail o form di contatto. La revisione NON è obbligatoria: rappresenta un'ulteriore opportunità offerta ai partecipanti ma non costituisce condizione necessaria alla partecipazione, né fornisce alcun vantaggio nella valutazione finale.

Hidden option: per i soli contest con gallery pubblica è possibile caricare il proprio progetto con opzione design privacy "hidden" se si effettua il caricamento entro la prima metà della fase di upload. In questo modo, il progetto rimarrà nascosto a tutti gli utenti fino all'apertura dell'eventuale Community Vote. Il progetto, invece, resterà sempre visibile per lo sponsor a prescindere dalla data di caricamento. L'opzione sarà disabilitata automaticamente superata la prima metà della fase di upload: la data ultima per attivare questa opzione è specificata nel paragrafo Scadenze facoltative del brief.

*Potete trovate maggiori indicazioni sulla creazione di un profilo Desall, su come inviare un progetto o altre informazioni, nelle sezioni [Tutorials](https://desall.com/en/Info_for_creatives/Tutorials) e [FAQ.](https://desall.com/en/Info_for_creatives/FAQ)*